# iomega<sup>®</sup>

# **ScreenPlay™ Multimedia Drive**

**Quick Start Guide Guide de démarrage rapide Schnellstart-Handbuch Guida di installazione rapida Guía de instrucciones rápidas Guia de uso rápido Snel aan de slag Snabbstartguide Introduktion Hurtigreferanse Pikaopas Οδηγός γρήγορης εκκίνησης Stručná příručka Wprowadzenie Gyors útmutató**

# English

#### **Transferring Media Files to the ScreenPlay**

- 1. Use the included USB cable to connect the ScreenPlay to a USB port on your computer.
- 2. Connect the power supply to the ScreenPlay and an uninterruptible power supply (UPS) or power outlet.
- 3. Press the power button on the back of the ScreenPlay to turn it on.
- 4. Use My Computer or Windows Explorer to copy and paste files to the ScreenPlay drive just as you would with any other drive on your computer. See the User's Manual on the Solutions CD for suggestions on organizing your multimedia files.

#### **Playing Media Files on Your TV**

- 1. Connect the ScreenPlay to your TV. You can use the composite AV cable (yellow, red, and white connectors) to connect video and RCA audio by matching the jack colors on the TV. See the User's Manual on the Solutions CD for other connection options (component video, coaxial audio, SCART).
- 2. Connect the power supply to the ScreenPlay and an uninterruptible power supply (UPS) or power outlet.
- 3. Press the power button on the back of the ScreenPlay to turn it on.
- 4. Turn on your TV and switch to the correct input channel as needed to receive input from the ScreenPlay.
- 5. Press the STANDBY button on the remote control or front of the drive to activate the ScreenPlay for playback.
- 6. Use the cursor keys on the remote control or front of the drive to select and play your media files. Refer to the User's Manual on the Solutions CD for more information on using the ScreenPlay.

#### **Troubleshooting**

#### **TV screen rolls or does not display normally**

- Press the NTSC/PAL button on the front of the ScreenPlay drive to toggle the regional setting.
- Press and hold the fast forward button on the remote control, then press MENU repeatedly until the screen displays normally. This toggles the video ouput setting on the ScreenPlay as follows: 720p **→** SD Progressive **→** SD Interlace **→** NTSC **→** PAL.

#### **ScreenPlay does not respond to the remote control**

- Make sure you are pointing the remote control directly at the receiver on the front of the drive.
- Make sure the ScreenPlay is receiving power.
- Activate the ScreenPlay by pressing the STANDBY button on the remote control or drive front.
- If you are using the remote control for the first time, pull out the tab on the side of the remote to enable battery power.
- Check the orientation of the battery in the remote control. The "+" side of the battery should be up.

For additional troubleshooting help, see the User's Manual on the Solutions CD or visit the Support & Downloads area on **www.iomega.com**.

#### **Français**

#### **Transfert de fichiers multimédia vers ScreenPlay**

- 1. Utilisez le câble USB inclus pour connecter le ScreenPlay à un port USB de votre ordinateur.
- 2. Connectez l'alimentation au ScreenPlay et à un onduleur (UPS) ou à une prise secteur.
- 3. Appuyez sur le bouton d'alimentation situé à l'arrière du ScreenPlay pour l'allumer.
- 4. Utilisez le Poste de travail ou l'explorateur Windows afin de copier et coller les fichiers sur le disque du ScreenPlay comme vous le feriez avec n'importe quel autre disque sur votre ordinateur. Consultez le Guide de l'utilisateur sur le CD Solutions pour obtenir des suggestions sur l'organisation de vos fichiers multimédia.

#### **Lecture de fichiers multimédia sur votre téléviseur**

- 1. Connectez le ScreenPlay à votre téléviseur. Vous pouvez utiliser le câble AV composite (connecteurs jaune, rouge et blanc) pour connecter le câble vidéo et audio RCA en faisant correspondre les couleurs des prises sur le téléviseur. Consultez le Guide de l'utilisateur sur le CD Solutions pour d'autres options de connexion (vidéo composant, audio coaxial, SCART).
- 2. Connectez l'alimentation au ScreenPlay et à un onduleur (UPS) ou à une prise secteur.
- 3. Appuyez sur le bouton d'alimentation situé à l'arrière du ScreenPlay pour l'allumer.
- 4. Allumez le téléviseur et basculez sur le canal d'entrée approprié pour recevoir l'entrée du ScreenPlay.
- 5. Appuyez sur le bouton STANDBY (Veille) de la télécommande ou à l'avant du disque afin d'activer la lecture du ScreenPlay.
- 6. Utilisez les touches fléchées de la télécommande ou à l'avant du disque pour sélectionner et lire vos fichiers multimédia. Reportez-vous au Guide de l'utilisateur sur le CD Solutions pour obtenir des informations détaillées sur l'utilisation du ScreenPlay.

# **Dépannage**

#### **L'écran du téléviseur défile ou n'affiche pas normalement**

- Appuyez sur le bouton NTSC/PAL à l'avant du disque ScreenPlay afin de basculer en paramètre local.
- Appuyez et maintenez enfoncé le bouton d'avance rapide sur la télécommande, puis appuyez à plusieurs reprises sur le bouton MENU jusqu'à ce que l'écran s'affiche normalement. Cela modifie le paramètre de sortie vidéo sur le ScreenPlay comme suit : 720p **→** SD Progressive **→** SD Interlace **→** NTSC **→** PAL.

#### **ScreenPlay ne répond pas à la télécommande**

- Assurez-vous de pointer la télécommande directement vers le récepteur situé à l'avant du disque.
- Assurez-vous que le ScreenPlay est sous tension.
- Activez le ScreenPlay en appuyant sur le bouton STANDBY (Veille) sur la télécommande ou à l'avant du disque.
- Si vous utilisez la télécommande pour la première fois, tirez la languette située sur le côté de la télécommande pour permettre l'alimentation par pile.
- Vérifiez l'orientation de la pile dans la télécommande. Le « + » de la pile doit être orienté vers le haut.

Pour obtenir davantage d'aide pour le dépannage, consultez le Guide de l'utilisateur sur le CD Solutions ou consultez la section Support et Téléchargement sur le site **www.iomega.com**.

# **Deutsch**

#### **Übertragen von Mediendateien auf das ScreenPlay-Laufwerk**

- 1. Verwenden Sie das mitgelieferte USB-Kabel, um das ScreenPlay-Laufwerk an einen USB-Anschluss Ihres Computers anzuschließen.
- 2. Verbinden Sie das Netzteil mit dem ScreenPlay-Laufwerk und schließen Sie dieses an eine USV (unterbrechungsfreie Spannungsversorgung) oder Steckdose an.
- 3. Betätigen Sie den Netzschalter an der Rückseite, um das ScreenPlay-Laufwerk einzuschalten.
- 4. Kopieren Sie Dateien über "Arbeitsplatz" oder mithilfe des Windows Explorer auf das ScreenPlay-Laufwerk. Gehen Sie dabei genauso vor wie bei jedem anderen Laufwerk Ihres Computers. Vorschläge bezüglich der Organisation Ihrer Multimedia-Dateien finden Sie im Benutzerhandbuch auf der Solutions-CD.

# **Wiedergabe von Mediendateien auf Ihrem Fernseher**

- 1. Verbinden Sie das ScreenPlay-Laufwerk mit Ihrem Fernseher. Verbinden Sie das Composite-AV-Kabel (Anschlüsse gelb, rot und weiß) mit den farblich entsprechenden Video- und RCA-Audiobuchsen Ihres Fernsehers. Im Benutzerhandbuch auf der Solutions-CD finden Sie weitere Anschlussmöglichkeiten (Komponenten-Video, Koaxial-Audio, SCART).
- 2. Verbinden Sie das Netzteil mit dem ScreenPlay-Laufwerk und schließen Sie dieses an eine USV (unterbrechungsfreie Spannungsversorgung) oder Steckdose an.
- 3. Betätigen Sie den Netzschalter an der Rückseite, um das ScreenPlay-Laufwerk einzuschalten.
- 4. Schalten Sie Ihren Fernseher ein und wechseln Sie ggf. zu dem Kanal, über welchen das Signal des ScreenPlay-Laufwerks übertragen wird.
- 5. Drücken Sie die auf der Fernbedienung oder an der Vorderseite des Laufwerks die Taste "STANDBY", um die Wiedergabe für das ScreenPlay-Laufwerk zu aktivieren.
- 6. Verwenden Sie die Cursor-Tasten auf der Fernbedienung oder an der Vorderseite des Laufwerks, um Mediendateien auszuwählen und wiederzugeben. Weitere Informationen zur Verwendung des Laufwerks finden Sie im Benutzerhandbuch auf der Solutions-CD.

# **Fehlerbehebung**

#### **Der Fernsehbildschirm hat Querstreifen oder zeigt kein korrektes Bild an.**

- Drücken Sie die Taste "NTSC/PAL" an der Vorderseite des ScreenPlay-Laufwerks, um die Ländereinstellung anzupassen.
- Betätigen Sie die Taste für den Schnellvorlauf auf der Fernbedienung und halten Sie diese gedrückt. Drücken Sie anschließend mehrmals die Taste "MENU", bis das Bild korrekt dargestellt wird. Dies schaltet zwischen folgenden Einstellung für den Videoausgang des ScreenPlay-Laufwerks um: 720p **→** SD Progressive **<sup>→</sup>** SD Interlace **→** NTSC **→** PAL.

#### **Das ScreenPlay-Laufwerk reagiert nicht auf die die Fernbedienung.**

- Vergewissern Sie sich, dass Sie die Fernbedienung direkt auf den Sensor an der Vorderseite des Laufwerks richten.
- Stellen Sie sicher, dass das ScreenPlay-Laufwerk mit Strom versorgt wird.
- Aktivieren Sie das ScreenPlay-Laufwerk durch Betätigen der Taste "STANDBY" auf der Fernbedienung oder an der Vorderseite des Laufwerks.
- Ziehen Sie vor der erstmaligen Verwendung der Fernbedienung die Kontaktfahne an der Seite heraus, um den Batteriestrom zu ermöglichen.
- Vergewissern Sie sich, dass die Batterie korrekt in die Fernbedienung eingesetzt wurde. Der "+"-Pol der Batterie muss sich oben befinden.

Weitere hilfreiche Hinweise zur Fehlerbehebung finden Sie im Benutzerhandbuch auf der Solutions-CD oder im Bereich "Support & Downloads" auf www.iomega.com.

# Italiano

#### **Trasferimento di file multimediali all'unità ScreenPlay**

- 1. Per collegare l'unità ScreenPlay a una delle porte USB del computer, utilizzare il cavo USB in dotazione.
- 2. Collegare l'alimentatore all'unità ScreenPlay e a un gruppo di continuità (UPS) o a una presa di corrente.
- 3. Premere il pulsante di accensione sul retro dell'unità ScreenPlay per accenderla.
- 4. Utilizzare Risorse del computer o Esplora risorse per copiare e incollare i file sull'unità ScreenPlay come nel caso di qualsiasi altra periferica collegata al computer. Per suggerimenti sull'organizzazione dei file multimediali, consultare il Manuale dell'utente disponibile sul CD Soluzioni.

#### **Riproduzione di file multimediali sul televisore**

- 1. Collegare l'unità ScreenPlay al televisore. È possibile utilizzare il cavo AV composito (connettori gialli, rossi e bianchi) per collegare video e audio RCA, accoppiando i colori del jack sul televisore. Per conoscere le altre opzioni di collegamento (video a componenti, audio coassiale, SCART), consultare il Manuale dell'utente sul CD Soluzioni.
- 2. Collegare l'alimentatore all'unità ScreenPlay e a un gruppo di continuità (UPS) o a una presa di corrente.
- 3. Premere il pulsante di accensione sul retro dell'unità ScreenPlay per accenderla.
- 4. Accendere il televisore e passare al canale di ingresso corretto per ricevere l'input necessario dall'unità ScreenPlay.
- 5. Premere il pulsante STANDBY sul telecomando o sulla parte anteriore dell'unità per attivare l'unità ScreenPlay per la riproduzione.
- 6. Usare i tasti del cursore sul telecomando o sulla parte anteriore dell'unità per selezionare e riprodurre i file multimediali. Per maggiori informazioni sull'utilizzo dell'unità ScreenPlay, consultare il Manuale dell'utente sul CD Soluzioni.

#### **Risoluzione dei problemi**

# **Lo schermo del televisore ruota o non visualizza correttamente le immagini**

- Premere il pulsante NTSC/PAL sulla parte anteriore dell'unità ScreenPlay per attivare/disattivare le impostazioni relative all'area geografica.
- Tenere premuto il pulsante di avanzamento rapido sul telecomando, quindi premere MENU ripetutamente finché lo schermo non visualizza correttamente le immagini. Questa operazione consente di attivare/ disattivare l'impostazione dell'uscita video dell'unità ScreenPlay nel modo seguente: 720p **<sup>→</sup>** SD progressiva **→** SD interlacciata **→** NTSC **→** PAL.

#### **L'unità ScreenPlay non risponde al telecomando**

- Assicurarsi di puntare il telecomando direttamente verso il ricevitore posto sulla parte anteriore dell'unità.
- Assicurarsi che l'unità ScreenPlay sia alimentata.
- Attivare l'unità ScreenPlay premendo il pulsante STANDBY sul telecomando o sulla parte anteriore dell'unità.
- Se si utilizza il telecomando per la prima volta, estrarre la linguetta sul lato del telecomando per attivare l'alimentazione della batteria.
- Controllare l'orientamento della batteria nel telecomando. Il lato "+" della batteria deve essere rivolto verso l'alto.

Per ulteriori informazioni sulla risoluzione dei problemi, consultare il Manuale dell'utente sul CD Soluzioni o visitare l'area Assistenza e download all'indirizzo **www.iomega.com**.

# **Español**

#### **Transferencia de archivos multimedia a ScreenPlay**

- 1. Utilice el cable USB incluido para conectar ScreenPlay a un puerto USB de su equipo.
- 2. Conecte el cable de alimentación a ScreenPlay y a un sistema de alimentación ininterrumpida (UPS) o a la toma eléctrica.
- 3. Pulse el botón de encendido de la parte posterior de ScreenPlay para encenderlo.
- 4. Utilice Mi PC o el explorador de Windows para copiar y pegar archivos en la unidad de ScreenPlay igual que si fuera cualquier otra unidad de su equipo. Consulte el manual del usuario del CD de soluciones para obtener sugerencias sobre cómo organizar sus archivos multimedia.

#### **Reproducción de archivos multimedia en su televisor**

- 1. Conecte ScreenPlay a su televisor. Puede utilizar el cable AV compuesto (conectores amarillo, rojo y blanco) para conectar el vídeo y el audio RCA haciendo coincidir los colores de las clavijas con los del televisor. Consulte el manual del usuario del CD de soluciones para obtener información sobre otras opciones (vídeo componente, audio coaxial, SCART).
- 2. Conecte el cable de alimentación a ScreenPlay y a un sistema de alimentación ininterrumpida (UPS) o a la toma eléctrica.
- 3. Pulse el botón de encendido de la parte posterior de ScreenPlay para encenderlo.
- 4. Encienda el televisor y vaya al canal de entrada correcto que sea necesario para recibir la señal de ScreenPlay.
- 5. Pulse el botón STANDBY (En espera) del mando a distancia o en la parte delantera de la unidad para activar ScreenPlay para la reproducción.
- 6. Utilice las teclas de desplazamiento del mando a distancia o en la parte delantera de la unidad para seleccionar y reproducir sus archivos multimedia. Consulte el manual de usuario del CD de soluciones para obtener más información sobre el uso de ScreenPlay.

#### **Solución de problemas**

#### **La imagen de la pantalla del televisor se mueve o no se visualiza con normalidad**

- Pulse el botón NTSC/PAL en la parte delantera de la unidad ScreenPlay para cambiar el ajuste regional.
- Pulse y mantenga pulsado el botón Fast forward (Avance rápido) del mando a distancia y, a continuación, pulse MENU (Menú) varias veces hasta que la imagen de la pantalla se visualice con normalidad. De esta forma el ajuste de salida de vídeo de ScreenPlay cambia de la manera siguiente: 720p **→** SD Progressive (Estándar progresivo) **→** SD Interlace (Estándar entrelazado) **→** NTSC **→** PAL.

#### **ScreenPlay no responde al mando a distancia**

- Asegúrese de dirigir el mando a distancia directamente al receptor de la parte delantera de la unidad.
- Asegúrese de que ScreenPlay recibe alimentación.
- Active ScreenPlay pulsando el botón STANDBY del mando a distancia o en la parte delantera de la unidad.
- Si utiliza el mando a distancia por primera vez, saque la pestaña del lateral del mando para activar la alimentación por pilas.
- Compruebe la orientación de la pila del mando a distancia. El lado "+" de la pila debe estar hacia arriba.

Para obtener ayuda adicional sobre la solución de problemas, consulte el manual del usuario del CD de soluciones o visite el área de asistencia y descargas del sitio **www.iomega.com**.

# Português

#### **Transferência de arquivos de mídia para o ScreenPlay**

- 1. Use o cabo USB incluído para conectar o ScreenPlay a uma porta USB no seu computador.
- 2. Conecte a fonte de alimentação ao ScreenPlay e a uma fonte de alimentação ininterrupta (UPS) ou tomada elétrica.
- 3. Pressione o botão liga/desliga na parte traseira do ScreenPlay para ligá-lo.
- 4. Use Meu Computador ou o Windows Explorer para copiar e colar arquivos na unidade ScreenPlay assim como o faz com as outras unidades do computador. Consulte o Manual do usuário no CD Soluções para obter sugestões de organização dos arquivos multimídia.

#### **Reprodução de arquivos de mídia na TV**

- 1. Conecte o ScreenPlay à TV. Você pode usar o cabo AV composto (conectores amarelo, vermelho e branco) para fazer a conexão de vídeo e áudio RCA correspondendo as cores do cabo com as da entrada da TV. Consulte o Manual do usuário no CD Soluções para ver outras opções de conexão (vídeo componente, áudio coaxial, SCART).
- 2. Conecte a fonte de alimentação ao ScreenPlay e a uma fonte de alimentação ininterrupta (UPS) ou tomada elétrica.
- 3. Pressione o botão liga/desliga na parte traseira do ScreenPlay para ligá-lo.
- 4. Ligue a TV e sintonize no canal de entrada adequado para receber dados do ScreenPlay.
- 5. Pressione o botão STANDBY no controle remoto ou na parte dianteira da unidade para ativar o ScreenPlay para reprodução.
- 6. Use as teclas de cursor no controle remoto ou na parte dianteira da unidade para selecionar e reproduzir seus arquivos de mídia. Consulte o Manual do usuário no CD Soluções para obter informações detalhadas sobre como usar o ScreenPlay.

#### **Solução de problemas**

#### **A imagem na tela da TV rola ou não é exibida normalmente**

- Pressione o botão NTSC/PAL na parte dianteira do ScreenPlay para alterar a configuração de região.
- Mantenha pressionado o botão de avanço rápido no controle remoto e então pressione MENU diversas vezes até que a imagem seja exibida normalmente. Isso altera a configuração de vídeo no ScreenPlay da seguinte forma: 720p **→** SD Progressive **→** SD Interlace **→** NTSC **→** PAL.

#### **O ScreenPlay não responde ao controle remoto**

- Certifique-se de que esteja apontando o controle remoto diretamente para o receptor na parte dianteira da unidade.
- Certifique-se de que o ScreenPlay esteja recebendo energia.
- Ative o ScreenPlay pressionando o botão STANDBY no controle remoto ou na parte dianteira da unidade.
- Se estiver usando o controle remoto pela primeira vez, retire a aba na lateral do controle remoto para ativar a alimentação da pilha/bateria.
- Verifique a posição da pilha/bateria no controle remoto. O lado "+" deve estar para cima.

Para obter mais informações de soluções de problemas, consulte o Manual do usuário no CD Soluções ou visite a área Support & Downloads em **www.iomega.com**.

# **Nederlands**

#### **Mediabestanden overzetten naar de ScreenPlay**

- 1. Gebruik de bijgeleverde USB-kabel om de ScreenPlay te verbinden met een USB-poort op uw computer.
- 2. Sluit het netsnoer aan op de ScreenPlay en op een UPS (uninterruptible power supply) of stopcontact.
- 3. Druk op de aan-/uitknop aan de achterkant van de ScreenPlay om hem aan te zetten.
- 4. Gebruik Deze computer of Windows Verkenner om bestanden te kopiëren en plakken naar het ScreenPlaystation, zoals u naar iedere ander station op uw computer zou doen. Bekijk de Gebruikershandleiding op de cd met oplossingen voor suggesties over het organiseren van uw multimediabestanden.

# **Mediabestanden afspelen op uw tv.**

- 1. Verbind de ScreenPlay met uw tv. U kunt de composiet AV-kabel (gele, rode en witte connectors) gebruiken om video en RCA-geluid te verbinden met de overeenkomende kleuren stekkers op de tv. Bekijk de Gebruikershandleiding op de cd met oplossingen voor ander verbindingsopties (componentvideo, coaxiale audio, SCART).
- 2. Sluit het netsnoer aan op de ScreenPlay en op een UPS (uninterruptible power supply) of stopcontact.
- 3. Druk op de aan-/uitknop aan de achterkant van de ScreenPlay om hem aan te zetten.
- 4. Zet uw tv aan en schakel naar het invoerkanaal dat nodig is om invoer van de ScreenPlay te kunnen ontvangen.
- 5. Druk op de knop STANDBY op de afstandsbediening of aan de voorkant van het station om de ScreenPlay voor afspelen te activeren.
- 6. Gebruik de pijltoetsen op de afstandsbediening of aan de voorkant van het station om uw mediabestanden te selecteren en af te spelen. Bekijk de Gebruikershandleiding op de cd met oplossingen voor meer informatie over het gebruik van de ScreenPlay.

#### **Problemen oplossen**

#### **Het tv-scherm flikkert of wordt niet normaal weergegeven**

- Druk op de knop NTSC/PAL aan de voorkant van het ScreenPlay-station om de regionale instelling in te schakelen.
- Druk op de knop snel vooruitspoelen op de afstandsbediening en houd deze ingedrukt, druk vervolgens meerdere keren op MENU totdat het scherm normaal wordt weergegeven. Hiermee schakelt u als volgt de instelling voor video-uitvoer van de ScreenPlay in: 720p **→** SD Progressive **→** SD Interlace **→** NTSC **→** PAL.

#### **ScreenPlay reageert niet op de afstandsbediening**

- Zorg ervoor dat u de afstandsbediening direct op de ontvanger aan de voorkant van het station richt.
- Controleer of de ScreenPlay van stroom is voorzien.
- Activeer de ScreenPlay door op de knop STANDBY op de afstandsbediening of aan de voorkant van het station te drukken.
- Als u de afstandsbediening voor het eerst gebruikt, moet u het lipje aan de zijkant van de afstandsbediening eruit trekken om stroom van de batterij mogelijk te maken.
- Controleer of de batterij juist is geplaatst. De "+" kant van de batterij moet zich aan de bovenkant bevinden.

Voor meer hulp bij problemen oplossen bekijkt u de Gebruikershandleiding op de cd met oplossingen of gaat u naar het gedeelte Support & Downloads op **www.iomega.com**.

# **Svenska**

# **Överföra mediafiler till ScreenPlay**

- 1. Använd den medföljande USB-kabeln när du ska ansluta ScreenPlay till en USB-port på datorn.
- 2. Koppla in strömförsörjningskabeln till ScreenPlay och till en avbrottsfri spänningskälla (UPS) eller ett vägguttag.
- 3. Slå på ScreenPlay genom att trycka på strömknappen på baksidan.
- 4. Använd Den här datorn eller Windows Utforskaren när du ska kopiera och klistra in filer på ScreenPlayenheten, precis som när du kopierar till en annan enhet på datorn. Mer information om hur du ordnar dina multimediafiler finns i användarhandboken på Solutions-CD:n.

# **Spela upp mediafiler på TV:n**

- 1. Anslut ScreenPlay till TV:n. Du kan använda komposit AV-kabeln (gul, röd och vit) för att ansluta video och RCA audio genom att matcha färgerna på TV:ns uttag. I användarhandboken på Solutions-CD:n finns andra anslutningsalternativ (komponent video, koaxial audio, SCART).
- 2. Koppla in strömförsörjningskabeln till ScreenPlay och till en avbrottsfri spänningskälla (UPS) eller ett vägguttag.
- 3. Slå på ScreenPlay genom att trycka på strömknappen på baksidan.
- 4. Slå på TV:n och välj rätt inkanal för ScreenPlay.
- 5. Tryck på STANDBY-knappen på fjärrkontrollen eller på enhetens front för att aktivera uppspelning för ScreenPlay.

 6. Använd pilknapparna på fjärrkontrollen eller på framsidan av enheten för att välja mediafiler och att spela upp dem. Mer information om hur du använder ScreenPlay finns i användarhandboken på Solutions-CD:n.

#### **Felsökning**

#### **TV-skärmen rullar eller visningen är inte normal**

- Tryck på NTSC/PAL-knappen på ScreenPlay-enhetens front för att växla de regionala inställningarna.
- Håll in snabbspolning framåt på fjärrkontrollen och tryck sedan på MENU tills skärmvisningen är normal. Videoinställningen växlar på ScreenPlay enligt följande: 720p **→** SD Progressive **→** SD Interlace **<sup>→</sup>** NTSC **→** PAL.

#### **ScreenPlay svarar inte på fjärrkontrollen**

- Kontrollera att fjärrkontrollen riktas direkt mot mottagaren på enhetens front.
- Kontrollera att ScreenPlay får ström.
- Aktivera ScreenPlay genom att trycka på STANDBY-knappen på fjärrkontrollen eller på enhetens front.
- Om det är första gången du använder fjärrkontrollen ska du dra ut fliken på sidan för att batteriet ska få kontakt.
- Kontrollera att batteriet sitter åt rätt håll i fjärrkontrollen. Batteriets "+" ska vara uppåt.

Ytterligare felsökning finns i användarhandboken på Solutions-CD:n samt i avsnittet Support & Downloads på **www.iomega.com**.

#### dansk

#### **Overførsel af mediefiler til ScreenPlay**

- 1. Brug det medfølgende USB-kabel til at slutte din ScreenPlay til en USB-port på computeren.
- 2. Slut strømforsyningen til ScreenPlay og til en UPS (uninterruptible power supply) eller til lysnettet.
- 3. Tryk på afbryderknappen på din ScreenPlay for at tænde den.
- 4. Brug Denne computer eller Windows Stifinder til at kopiere og indsætte filer til ScreenPlay-drevet på samme måde som du ville gøre med ethvert andet drev på din computer. Se brugervejledningen på Solutions-cd'en for forslag om hvordan du organiserer dine multimediefiler.

# **Afspilning af mediefiler på dit tv**

- 1. Slut din ScreenPlay til dit tv. Du kan bruge komposit-AV-kablet (gule, rød og hvidt stik) til at tilslutte video og RCA-lyd ved at tilslutte til stikkene med de samme farver på dit tv. Se brugervejledningen på Solutions-cd'en for andre tilslutningsmuligheder (komponentvideo, koaksial-lyd, SCART).
- 2. Slut strømforsyningen til ScreenPlay og til en UPS (uninterruptible power supply) eller til lysnettet.
- 3. Tryk på afbryderknappen på din ScreenPlay for at tænde den.
- 4. Tænd for dit tv og skift til den korrekte input-kanal for at modtage input fra din ScreenPlay.
- 5. Tryk på knappen STANDBY på fjernbetjeningen eller foran på drevet for at aktivere din ScreenPlay til afspilning.
- 6. Brug markørtasterne på fjernbetjeningen eller foran på drevet for at vælge og afspille mediefiler. Se brugervejledningen på Solutions-cd'en for at få yderligere oplysninger om brug af ScreenPlay.

# **Fejlfinding**

#### **Tv-skærmen ruller og viser ikke billedet normalt**

- Tryk på knappen NTSC/PAL foran på ScreenPlay-drevet for at skifte den regionale indstilling.
- Tryk på hurtigt frem-knappen på fjernbetjeningen og hold den nede, tryk derefter gentagne gange på MENU indtil skærmen vises normalt. Dette skifter videoudgangsindstillingen på din ScreenPlay således: 720p **<sup>→</sup>** SD Progressive **→** SD Interlace **→** NTSC **→** PAL.

#### **ScreenPlay reagerer ikke på fjernbetjeningen**

- Sørg for, at du peger fjernbetjeningen direkte mod modtageren foran på drevet.
- Sørg for, at ScreenPlay får strøm.
- Aktiver din ScreenPlay ved at trykke på knappen STANDBY på fjernbetjeningen eller foran på drevet.
- Hvis du bruger fjernbetjeningen for første gang, skal du trække tappen på siden af fjernbetjeningen ud for at aktivere batteristrøm.
- Kontroller batteriretningen i fjernbetjeningen. Batteriets "+"-side skal være opad.

For hjælp til yderligere fejlfinding, henvises der til brugermanualen på Solutions-cd'en eller til Support & Downloads-området på **www.iomega.com**.

#### **Norsk**

#### **Overføre mediefiler til ScreenPlay**

- 1. Bruk den medfølgende USB-kabelen til å koble ScreenPlay til en USB-port på datamaskinen.
- 2. Koble strømforsyningen til ScreenPlay og til en uavbrutt strømforsyning (UPS) eller stikkontakt.
- 3. Trykk på av/på-knappen på baksiden av ScreenPlay for å slå den på.
- 4. Bruk Min datamaskin eller Windows Utforsker til å kopiere og lime inn filer til ScreenPlay-stasjonen, akkurat slik du ville gjort det med en annen stasjon på datamaskinen. Slå opp i brukerhåndboken på Solutions CDplaten for å finne forslag til hvordan du kan organisere multimediefilene dine.

#### **Spille av mediefiler på TV-skjermen**

- 1. Koble ScreenPlay til TV-apparatet. Du kan bruke kompositt-AV-kabelen (gul, rød og hvit kontakt) til å koble til video og RCA-lyd ved å sammenholde med kontaktfargene på TV-apparatet. Slå opp i brukerhåndboken på Solutions CD-platen for å finne informasjon om andre tilkoblingsalternativer (komponentvideo, koaksiallyd, SCART).
- 2. Koble strømforsyningen til ScreenPlay og til en uavbrutt strømforsyning (UPS) eller stikkontakt.
- 3. Trykk på av/på-knappen på baksiden av ScreenPlay for å slå den på.
- 4. Slå på TV-apparatet og bytt eventuelt til riktig inngangskanal for å motta signaler fra ScreenPlay.
- 5. Trykk på STANDBY-knappen på fjernkontrollen eller foran på stasjonen for å aktivere ScreenPlay for avspilling.
- 6. Bruk markørtastene på fjernkontrollen eller foran på stasjonen til å velge og spille av mediefilene. Du finner mer informasjon om bruk av ScreenPlay-stasjonen i brukerhåndboken på Solutions CD-platen.

#### **Problemløsing**

#### **TV-skjermbildet ruller eller vises ikke normalt**

- Trykk på NTSC/PAL-knappen foran på ScreenPlay-stasjonen for å bytte regional innstilling.
- Trykk på og hold nede knappen for spoling fremover på fjernkontrollen, og trykk deretter gjentatte ganger på MENU til skjermbildet vises normalt. Dette bytter mellom videoutgangsinnstillingene på ScreenPlay slik: 720p **→** SD Progressive **→** SD Interlace **→** NTSC **→** PAL.

#### **ScreenPlay reagerer ikke på fjernkontrollen**

- Kontroller at du peker med fjernkontrollen rett mot mottakeren foran på stasjonen.
- Kontroller at ScreenPlay-stasjonen får strøm.
- Aktiver ScreenPlay ved å trykke på STANDBY-knappen på fjernkontrollen eller foran på stasjonen.
- Hvis du bruker fjernkontrollen for første gang, må du dra ut fliken på siden av fjernkontrollen for å aktivere batteristrøm.
- Kontroller at batteriet ligger i riktig retning i fjernkontrollen. "+"-siden av batteriet skal være opp.

Du får mer hjelp til problemløsing ved å slå opp i brukerhåndboken på Solutions CD-platen eller besøke området Support & Downloads (kundestøtte og nedlasting) på **www.iomega.com**.

#### suomi

#### **Mediatiedostojen siirto ScreenPlay-asemaan**

- 1. Kytke ScreenPlay-asema tietokoneen USB-porttiin tuotteen mukana toimitetulla USB-kaapelilla.
- 2. Kytke virtalähde ScreenPlay-asemaan ja katkeamattomaan tehonsyötön teholähteeseen (UPS) tai pistorasiaan.
- 3. Kytke ScreenPlay-asema päälle painamalla sen takana olevaa virtapainiketta.
- 4. Muiden tietokoneasemien tavoin voit kopioida ja liittää tiedostoja ScreenPlay-asemaan kohdasta Oma tietokone tai Windows Explorerista. Saat lisätietoja multimediatiedostojen järjestämisestä Solutions CD levyllä olevasta käyttöoppaasta.

# **Mediatiedostojen toisto televisiolla**

- 1. Kytke ScreenPlay-asema televisioon. Voit kytkeä videon ja RCA-audion komposiitti-AV-kaapelilla (keltainen, punainen ja valkoinen liitin) television vastaaviin liittimiin. Saat lisätietoja muista liitäntätavoista (komponenttivideo, koaksiaaliaudio, SCART) Solutions CD -levyllä olevasta käyttöoppaasta.
- 2. Kytke virtalähde ScreenPlay-asemaan ja katkeamattomaan tehonsyötön teholähteeseen (UPS) tai pistorasiaan.
- 3. Kytke ScreenPlay-asema päälle painamalla sen takana olevaa virtapainiketta.
- 4. Kytke televisio päälle ja aseta oikea syöttökanava päälle ScreenPlay-aseman vastaanottoa varten.
- 5. Voit aktivoida ScreenPlay-aseman toistoa varten painamalla kaukosäätimessä tai aseman etuosassa olevaa STANDBY-painiketta.
- 6. Voit valita ja toistaa mediatiedostoja käyttämällä kaukosäätimessä tai aseman etuosassa olevia kohdistinpainikkeita. Saat lisätietoja ScreenPlay -aseman käytöstä Solutions CD -levyllä olevasta käyttöoppaasta.

#### **Vianmääritys**

#### **Television kuva pyörii tai ei näy normaalisti**

- Valitse alueellinen asetus painamalla ScreenPlay-aseman edessä olevaa NTSC/PAL-painiketta.
- Pidä kaukosäätimen pikakelaus eteenpäin -painiketta painettuna ja paina MENU-painiketta toistuvasti, kunnes kuva näkyy normaalisti. Tämä siirtyy ScreenPlay-aseman videon ulostuloasetuksien välillä seuraavasti: 720p **→** SD Progressive **→** SD Interlace **→** NTSC **→** PAL.

#### **ScreenPlay-asema ei vastaa kaukosäätimen komentoihin**

- Varmista, että osoitat kaukosäätimen suoraan aseman edessä olevaan vastaanottimeen.
- Varmista, että ScreenPlay-asema saa virtaa.
- Aktivoi ScreenPlay-asema painamalla kaukosäätimessä tai aseman etuosassa olevaa STANDBY-painiketta.
- Jos käytät kaukosäädintä ensimmäistä kertaa, vedä kaukosäätimen sivussa oleva kaistale ulos, jotta paristot toimivat.
- Tarkasta, että kaukosäätimen paristot ovat oikein päin. Paristojen positiivinen "+" napa pitää olla ylöspäin.

Saat lisätietoja vianmäärityksestä Solutions CD -levyllä olevasta käyttöoppaasta tai verkkosivujen kohdasta **www.iomega.com** Tuki ja lataukset.

# Ελληνικά

#### Μεταφορά αρχείων πολυµέσων στο ScreenPlay

- 1. Χρησιµοποιήστε το καλώδιο USB που περιλαµβάνεται στη συσκευασία για να συνδέσετε το ScreenPlay σε µια θύρα USB στον υπολογιστή σας.
- 2. Συνδέστε το τροφοδοτικό στο ScreenPlay και σε ένα τροφοδοτικό αδιάλειπτης ισχύος (UPS) ή σε µια πρίζα ηλεκτρικού.
- 3. Πατήστε το κουµπί τροφοδοσίας στο πίσω µέρος του ScreenPlay για να το ενεργοποιήσετε.
- 4. Χρησιµοποιήστε το φάκελο Ο Υπολογιστής µου ή την Εξερεύνηση των Windows για να πραγµατοποιήσετε αντιγραφή και επικόλληση αρχείων στη συσκευή ScreenPlay, ακριβώς όπως θα κάνατε και µε οποιαδήποτε άλλη συσκευή στον υπολογιστή σας. Για προτάσεις σχετικά µε την οργάνωση των αρχείων σας πολυµέσων, ανατρέξτε στο εγχειρίδιο χρήσης (User's Manual) στο CD Solutions.

#### Αναπαραγωγή αρχείων πολυµέσων στην τηλεόρασή σας

- 1. Συνδέστε το ScreenPlay στην τηλεόρασή σας. Μπορείτε να χρησιµοποιήσετε το καλώδιο Composite AV (κίτρινο, κόκκινο και λευκό βύσµα) για να συνδέσετε το καλώδιο εικόνας και ήχου µε βύσµατα RCA, αντιστοιχίζοντας τα χρώµατα των υποδοχών που βρίσκονται στην τηλεόραση. Για άλλες επιλογές σύνδεσης (component video, οµοαξονικό ήχου, SCART), ανατρέξτε στο εγχειρίδιο χρήσης (User's Manual) στο CD Solutions.
- 2. Συνδέστε το τροφοδοτικό στο ScreenPlay και σε ένα τροφοδοτικό αδιάλειπτης ισχύος (UPS) ή σε µια πρίζα ηλεκτρικού.
- 3. Πατήστε το κουµπί τροφοδοσίας στο πίσω µέρος του ScreenPlay για να το ενεργοποιήσετε.
- 4. Ανάψτε την τηλεόρασή σας και γυρίστε τη στο σωστό κανάλι εισόδου που απαιτείται για τη λήψη δεδοµένων από το ScreenPlay.
- 5. Πατήστε το κουµπί STANDBY στο τηλεχειριστήριο ή στο µπροστινό µέρος της συσκευής για να ενεργοποιήσετε το ScreenPlay για αναπαραγωγή.
- 6. Χρησιµοποιήστε τα πλήκτρα του δείκτη στο τηλεχειριστήριο ή στο µπροστινό µέρος της συσκευής για να επιλέξετε και να αναπαραγάγετε τα αρχεία πολυµέσων που θέλετε. Για περισσότερες πληροφορίες σχετικά µε τη χρήση του ScreenPlay, ανατρέξτε στο εγχειρίδιο χρήσης (User's Manual) στο CD Solutions.

#### Αντιµετώπιση προβληµάτων

#### **Η οθόνη της τηλεόρασης ανεβοκατεβαίνει ή δεν δείχνει κανονικά**

- Πατήστε το κουµπί NTSC/PAL στο µπροστινό µέρος της συσκευής ScreenPlay για αλλαγή της σχετικής ρύθµισης.
- Πατήστε και κρατήστε πατηµένο το κουµπί γρήγορης µετακίνησης προς τα εµπρός στο τηλεχειριστήριο και στη συνέχεια πατήστε επανειληµµένα το MENU έως ότου η τηλεόραση δείξει κανονικά. Με αυτήν την ενέργεια πραγµατοποιείται αλλαγή της ρύθµισης εξόδου βίντεο στο ScreenPlay µε τον εξής τρόπο: 720p **<sup>→</sup>** SD Progressive **→** SD Interlace **→** NTSC **→** PAL.

#### **Το ScreenPlay δεν ανταποκρίνεται στο τηλεχειριστήριο**

- Βεβαιωθείτε ότι το τηλεχειριστήριο είναι στραµµένο απευθείας στο δέκτη στο µπροστινό µέρος της συσκευής.
- Βεβαιωθείτε ότι το ScreenPlay παίρνει ρεύµα.
- Ενεργοποιήστε το ScreenPlay πατώντας το κουµπί STANDBY στο τηλεχειριστήριο ή στο µπροστινό µέρος της συσκευής.
- Εάν χρησιµοποιείτε το τηλεχειριστήριο για πρώτη φορά, τραβήξτε την προεξοχή που βρίσκεται στο πλάι του τηλεχειριστηρίου για να επιτραπεί η παροχή ισχύος από τη µπαταρία.
- Ελέγξτε την κατεύθυνση της µπαταρίας στο τηλεχειριστήριο. Η πλευρά "+" της µπαταρίας πρέπει είναι προς τα επάνω.

Για περαιτέρω βοήθεια σχετικά µε την αντιµετώπιση προβληµάτων, ανατρέξτε στο εγχειρίδιο χρήσης (User's Manual) στο CD Solutions ή επισκεφθείτε την περιοχή Support & Downloads (Υποστήριξη και λήψη αρχείων), στη διεύθυνση **www.iomega.com**.

# Čeština

#### **Přenos souborů s médii do zařízení ScreenPlay**

- 1. Pomocí přiloženého kabelu USB připojte zařízení ScreenPlay k portu USB na svém počítači.
- 2. Zapojte zdroj napájení do zařízení ScreenPlay a do nepřerušitelného zdroje napájení (UPS) nebo do zásuvky.
- 3. Zapněte zařízení ScreenPlay stisknutím vypínače na zadní straně.
- 4. Pomocí položky Tento počítač nebo programu Průzkumník Windows kopírujte a vkládejte soubory do jednotky ScreenPlay stejně, jako byste to dělali v případě jiné diskové jednotky ve svém počítači. Další informace o práci se soubory multimédií naleznete v Uživatelské příručce na disku Solutions CD.

Přehrávání souborů médií v televizním přijímači

- 1. Připojte jednotku ScreenPlay k televizoru. Video a RCA audio můžete připojit pomocí kompozitního kabelu AV (žlutý, červený a bílý konektor). Konektory připojte k zásuvkám odpovídajících barev na televizoru. Informace o dalších možnostech připojení (komponentní video, koaxiální audio, standard SCART) naleznete v Uživatelské příručce na disku Solutions CD.
- 2. Připojte zdroj napájení do jednotky ScreenPlay a do nepřerušitelného zdroje napájení (UPS) nebo do zásuvky.
- 3. Zapněte zařízení ScreenPlay stisknutím vypínače na zadní straně.
- 4. Zapněte televizor a přepněte na příslušný kanál vstupu, který je třeba pro přijímání vstupu ze zařízení ScreenPlay.
- 5. Aktivujte zařízení ScreenPlay pro přehrávání stisknutím tlačítka STANDBY (POHOTOVOSTNÍ REŽIM) na dálkovém ovládání nebo přední straně jednotky.
- 6. Pomocí kurzorových tlačítek na dálkovém ovládání nebo přední straně jednotky vyberte a přehrajte soubory médií. Podrobné informace o používání jednotky ScreenPlay najdete v uživatelské příručce na disku Solutions CD.

# **Řešení problémů**

#### **Obraz na obrazovce přeskakuje nebo se nezobrazuje normálně**

- Stiskněte tlačítko NTSC/PAL na přední straně jednotky ScreenPlay. Tím změníte nastavení regionu.
- Na dálkovém ovládání stiskněte a přidržte tlačítko pro rychlé přetáčení vpřed, a poté opakovaně tiskněte tlačítko MENU (NABÍDKA), dokud se obrazovka nezobrazí normálně. Tím se přepíná nastavení výstupu videa na zařízení ScreenPlay, a to v tomto pořadí: 720p **→** SD Progressive **→** SD Interlace **→** NTSC **→** PAL.

#### **Zařízení ScreenPlay nereaguje na dálkové ovládání**

- Ujistěte se, že dálkovým ovladačem míříte přímo na přijímač na přední straně jednotky.
- Ujistěte se, že je zařízení ScreenPlay zapojeno do sítě.
- Aktivujte zařízení ScreenPlay stisknutím tlačítka STANDBY (POHOTOVOSTNÍ REŽIM) na dálkovém ovládání nebo na přední straně jednotky.
- Používáte-li dálkový ovladač poprvé, vytáhněte jazýček na boku ovládání, abyste odblokovali baterie.
- Zkontroluite orientaci baterií v dálkovém ovládání. Konec baterie se symbolem "+" by měl být nahoře.

Další pomoc s řešením problémů naleznete v Uživatelské příručce na disku Solutions CD nebo v části Support & Downloads (Podpora a Ke stažení) na adrese **www.iomega.com**.

# polski

#### **Przenoszenie plików multimedialnych do urządzenia ScreenPlay**

- 1. Podłącz urządzenie ScreenPlay do portu USB komputera za pomocą przewodu USB znajdującego się w zestawie.
- 2. Podłącz zasilacz do urządzenia ScreenPlay oraz do zasilacza UPS lub gniazdka elektrycznego.
- 3. Naciśnij przycisk zasilania znajdujący się z tyłu urządzenia ScreenPlay, aby włączyć to urządzenie.
- 4. W oknie Mój komputer lub w Eksploratorze Windows skopiuj i wklej pliki do okna dysku ScreenPlay, tak samo jak w przypadku kopiowania plików do innych dysków komputera. Wskazówki dotyczące organizowania plików multimedialnych znajdują się w podręczniku użytkownika na dysku CD-ROM Solutions (Rozwiązania).

#### **Odtwarzanie plików multimedialnych na ekranie telewizora**

- 1. Podłącz dysk ScreenPlay do telewizora. W tym celu możesz użyć przewodu composite AV (żółta, czerwona i biała wtyczka). Wtyczki przewodu podłącza się do odpowiednich gniazd wideo i audio RCA telewizora. Informacje o innych możliwościach podłączania dysku (za pomocą gniazd złożonego sygnału wizyjnego, tzw. component video, koncentrycznego audio i SCART) znajdują się w podręczniku użytkownika na dysku CD-ROM Solutions (Rozwiązania).
- 2. Podłącz zasilacz do urządzenia ScreenPlay oraz do zasilacza UPS lub gniazdka elektrycznego.
- 3. Naciśnij przycisk zasilania znajdujący się z tyłu urządzenia ScreenPlay, aby włączyć to urządzenie.
- 4. Włącz telewizor i ustaw odpowiedni kanał sygnału, aby urządzenie odbierało sygnał z dysku ScreenPlay.
- 5. Naciśnij przycisk STANDBY na pilocie lub z przodu dysku, aby włączyć odtwarzanie na dysku ScreenPlay.
- 6. Za pomocą przycisków strzałek na pilocie lub z przodu dysku wybierz pliki multimedialne, które chcesz odtworzyć. Szczegółowe informacje na temat korzystania z dysku ScreenPlay zawiera podręcznik użytkownika na dysku CD-ROM Solutions (Rozwiązania).

#### **Rozwiązywanie problemów**

#### **Obraz na ekranie telewizora zwija się lub nie jest wyświetlany poprawnie**

- Naciśnij przycisk NTSC/PAL z przodu dysku ScreenPlay, aby zmienić ustawienie regionalne systemu telewizyjnego.
- Naciśnij i przytrzymaj przycisk przewijania do przodu na pilocie, a następnie naciskaj przycisk MENU, aż obraz będzie wyświetlany poprawnie. Ustawienia obrazu z dysku ScreenPlay zmieniają się w następującej kolejności: 720p **→** SD progresywny **→** SD z przeplotem **→** NTSC **→** PAL.

#### **Dysk ScreenPlay nie reaguje na polecenia z pilota**

- Pilot musi być zwrócony bezpośrednio w stronę odbiornika z przodu dysku.
- Sprawdź, czy dysk ScreenPlay jest zasilany.
- Włącz dysk ScreenPlay, naciskając przycisk STANDBY na pilocie lub z przodu dysku.
- Jeśli używasz pilota po raz pierwszy, wyciągnij języczek z boku pilota, aby włączyć zasilanie bateryjne.
- Sprawdź ustawienie biegunów baterii w pilocie. Biegun dodatni ("+") powinien być skierowany w górę.

Aby uzyskać pomoc w rozwiązywaniu pozostałych problemów, zapoznaj się z podręcznikiem użytkownika na dysku CD-ROM Solutions (Rozwiązania) lub odwiedź stronę Support & Downloads (Pomoc techniczna i pliki do pobrania) w witrynie internetowej **www.iomega.com**.

# **Magyar**

# **Médiafájlok átmásolása a ScreenPlay készülékre**

- 1. A mellékelt USB-kábel segítségével csatlakoztassa a ScreenPlay készüléket a számítógép USB-portjához.
- 2. Csatlakoztassa a tápkábelt a ScreenPlay készülékhez, illetve egy szünetmentes áramforráshoz vagy a fali alizatba.
- 3. Nyomja meg a ScreenPlay hátoldalán lévő főkapcsolót a készülék bekapcsolásához.
- 4. A Sajátgép menü vagy a Windows Explorer alkalmazás segítségével másolja át a fájlokat a ScreenPlay meghajtóra oly módon, ahogyan a számítógép többi meghajtójára végezne másolást. A multimédiafájlok rendezésére vonatkozó javaslatokat a Megoldások CD-n található felhasználói kézikönyvben olvashatja el.

# **Médiafájlok lejátszása televíziókészüléken**

- 1. Csatlakoztassa a ScreenPlay készüléket a televízióhoz. A videó és az RCA audio összetevő csatlakoztatásához egyeztesse a kompozit AV-kábel sárga, piros és fehér csatlakozóit a megfelelő színű dugaszokkal a televíziókészüléken. Az egyéb csatlakoztatási opciókat (komponens videó, koaxiális, SCART) a Megoldások CD-n található felhasználói kézikönyvben tekintheti meg.
- 2. Csatlakoztassa a tápkábelt a ScreenPlay készülékhez, illetve egy szünetmentes áramforráshoz vagy a fali aljzatba.
- 3. Nyomja meg a ScreenPlay hátoldalán lévő főkapcsolót a készülék bekapcsolásához.
- 4. Kapcsolja be a televíziót, és igény szerint váltson a megfelelő bemeneti csatornára a ScreenPlay készüléktől érkező bemenet fogadásához.
- 5. Nyomja meg a STANDBY (Készenlét) gombot a távirányítón vagy a meghajtó elülső részén, így aktiválhatja a ScreenPlay készüléket a lejátszáshoz.
- 6. A távirányítón vagy a meghajtó elülső részén lévő kurzorgombok segítségével válassza ki a médiafájlokat a lejátszáshoz. A ScreenPlay használatára vonatkozó tudnivalókat a Megoldások CD-n lévő felhasználói útmutatóban olvashatja el.

# **Hibaelhárítás**

#### **A televízió képernyője vibrál, vagy nem megfelelő módon jeleníti meg a képet**

- Nyomja meg az NTSC/PAL gombot a ScreenPlay meghajtó előlapján a területi beállításra való átváltáshoz.
- Tartsa lenyomva a távirányítón található gyors előrecsévélés gombot, majd nyomja meg többször egymás után a MENU (Menü) gombot, amíg a képernyő kitisztul. Ekkor a videokimenet beállítása a ScreenPlay készüléken a következő lesz: 720p **→** SD Progressive **→** SD Interlace **→** NTSC **→** PAL.

#### **A ScreenPlay készülék nem reagál a távirányítóra**

- Győződjön meg arról, hogy közvetlenül a meghajtó előlapján lévő vevőegységre irányítja a távirányítót.
- Ellenőrizze, hogy megfelelő-e a ScreenPlay készülék áramellátása.
- Aktiválja a ScreenPlay készüléket. Ehhez nyomja meg a STANDBY (Készenlét) gombot a távirányítón vagy a meghajtó előlapján.
- Amennyiben első alkalommal használja a távirányítót, húzza ki a távirányító oldalán lévő fület az elem behelyezéséhez.
- Ellenőrizze a távirányítóban az elem tájolását. Az elem "+" jellel ellátott oldalának felfelé kell néznie.

Ha további segítséget szeretne kapni a hibaelhárításhoz, olvassa el a Megoldások CD-n lévő felhasználói kézikönyvet, vagy látogasson el a **www.iomega.com** webhelyen lévő Támogatás és Letöltések területre.

# **Limited Warranty • Garantie Limitée • Eingeschränkte Garantie Garanzia limitata • Garantía limitada • Garantia limitada Beperkte garantie**

# **English**

Iomega warrants this hardware product to be free from defects in materials and workmanship for the warranty period. This nontransferable, limited warranty is only to you, the first end-user purchaser. The warranty begins on the date of purchase and lasts for a period of one (1) year for product purchased in the Americas, the Asia-Pacific region, or non-European Union nations in Europe, the Middle East, or Africa; ninety (90) days for Iomega reconditioned products purchased in these regions; or, two (2) years for product purchased by an end-user in member nations of the European Union.

This warranty does not apply to: (a) Iomega software products; (b) expendable components such as fuses or bulbs; or (c) third party products, hardware or software, supplied with the warranted product. Iomega makes no warranty of any kind on such products which, if included, are provided "AS IS." This warranty also excludes damage caused by accident, misuse, abuse, use of non-Iomega approved media, exposure of media to excessive magnetic fields, or external environmental causes.

Your sole and exclusive remedy for a covered defect is repair or replacement of the defective product, at Iomega's sole option and expense (shipping may be charged), and Iomega may use new or refurbished parts or products to do so. The replaced part/ product will be warranted for the remainder of the original warranty or three (3) months from the date of shipment of such parts/ products, whichever is longer. If Iomega is unable to repair or replace a defective product, your alternate exclusive remedy shall be a refund of the original purchase price.

The above is Iomega's entire obligation to you under this warranty. IN NO EVENT SHALL IOMEGA BE LIABLE FOR INDIRECT, INCIDENTAL, CONSEQUENTIAL OR SPECIAL DAMAGES OR LOSSES, INCLUDING LOSS OF DATA, USE, OR PROFITS EVEN IF IOMEGA HAS BEEN ADVISED OF THE POSSIBILITY OF SUCH DAMAGES. In no event shall Iomega's liability exceed the original purchase price of the drive or the media disk. Some jurisdictions do not allow the exclusion or limitation of incidental or consequential damages, so the above limitation or exclusion may not apply to you.

#### **Obtaining Warranty Service**

You must notify Iomega within the warranty period to receive warranty service. Just as technology and market conditions vary, Iomega's specific customer support policies (including fees for services) and procedures change over time. To obtain information about Iomega's current policies or warranty service, please visit our **website at www.iomega.com/supportpolicy.html** or write to: Iomega Customer Service, 4059 South 1900 West, Roy, UT 84067. Contact Information for Iomega Customer Service in Europe can be obtained on our Support website at **www.iomega.com/europe/support**. If your product is eligible for warranty service, you will be required to return it to Iomega, along with proper identification, a return authorization number obtained from the Iomega website or provided by the Iomega representative, and proof of purchase. Iomega will not protect, recover, or return data during warranty service so you should duplicate your data before shipment.

#### **Limitations**

THE ABOVE WARRANTY IS EXCLUSIVE AND IN LIEU OF ALL OTHER WARRANTIES, EXPRESS OR IMPLIED. To the extent permitted by applicable law, IOMEGA SPECIFICALLY DISCLAIMS ANY IMPLIED WARRANTIES, INCLUDING ANY IMPLIED WARRANTY OF MERCHANTABILITY OR FITNESS FOR A PARTICULAR PURPOSE. Any implied warranty required by applicable law shall be limited in duration to the express warranty term. Some jurisdictions do not allow disclaimers of implied warranties or limitations on how long an implied warranty lasts, so the above limitation may not apply to you. This warranty gives you specific legal rights and you may also have other rights that vary from jurisdiction to jurisdiction. Any suit for breach of any warranty on your Product must be filed within one (1) year of the first date the suit could have been brought.

# **Francais**

Iomega garantit que ce produit est exempt de tout vice de fabrication ou de malfaçon pendant toute la période de garantie. Cette garantie limitée n'est pas transférable et ne s'applique qu'à l'utilisateur final. La garantie est effective à partir de la date d'achat et reste ensuite valable pendant une période de un (1) an à compter de cette même date sur le continent américain, dans la région Asie-Pacifique, dans les pays d'Europe non membres de l'Union Européenne, au Moyen-Orient ou en Afrique, quatre-vingt dix (90) jours pour les produits remis en état achetés dans les pays ou régions précédemment cités ou deux (2) ans dans le cadre d'un achat effectué par un utilisateur final au sein de l'Union Européenne.

Cette garantie ne s'applique pas : (a) aux produits logiciels Iomega, (b) aux composants consommables comme les fusibles ou les ampoules ou (c) aux produits tiers, matériel ou logiciel, fournis avec le produit sous garantie. Iomega ne garantit en aucun cas ces produits qui, si inclus, sont fournis "EN L'ETAT". Sont exclus les dommages causés par un accident, une mauvaise utilisation, un usage abusif, l'utilisation de supports non fournis ou non approuvés par Iomega, une exposition excessive des supports à un champ magnétique ou tout autre cause externe d'origine naturelle.

Votre seul et unique recours en cas de défaut reconnu est la réparation ou le remplacement du produit défectueux, aux frais et à la discrétion de Iomega (l'expédition pourra vous être facturée). Iomega se réserve le droit d'utiliser des pièces ou produits neufs ou remis en état pour procéder à la réparation. L'élément/produit remplacé sera garanti pendant le reste de la garantie d'origine ou, au maximum, trois (3) mois à dater de l'expédition desdits éléments/produits. S'il s'avère que Iomega est dans l'impossibilité de réparer ou remplacer un produit défectueux, votre seul recours sera le remboursement du prix d'achat initial. L'obligation de garantie de Iomega envers vous se limite aux éléments cités précédemment. EN AUCUN CAS IOMEGA NE POURRA ETRE TENUE POUR RESPONSABLE DES DOMMAGES OU PERTES INDIRECTS, ACCESSOIRES OU SPECIAUX, Y COMPRIS LA PERTE DE DONNEES, DE L'IMPOSSIBILITE D'UTILISATION OU DE PROFIT ET CE MEME SI IOMEGA A ETE AVERTIE DE L'EVENTUALITE DE TELS DOMMAGES. En

aucun cas la responsabilité de Iomega ne pourra s'étendre au-delà du prix d'achat initial de l'appareil ou du support. Certaines juridictions ne reconnaissent pas l'exclusion ou la limitation des dommages accessoires ou indirects. De ce fait, les limitations ou les exclusions énoncées ci-dessus peuvent ne pas être applicables dans votre cas.

#### **Obtention d'un service de garantie**

Pour bénéficier des services sous garantie, vous devez en avertir Iomega pendant la période de garantie. A l'image des technologies et des conditions du marché, les procédures et les politiques d'Iomega en matière d'assistance clientèle (notamment la tarification des services) sont susceptibles de varier dans le temps. Afin d'obtenir des informations pertinentes sur les politiques actuelles ou sur le service de garantie d'Iomega, veuillez visiter notre site Web **www.iomega.com/supportpolicy.html** ou nous écrire à l'adresse suivante : Iomega Customer Service, 4059 South 1900 West, Roy, UT 84067. Les coordonnées des services d'assistance clientèle d'Iomega en Europe se trouvent sur notre site Web d'assistance, **www.iomega.com/europe/support**. Si votre produit peut bénéficier du service sous garantie, vous devrez le retourner à Iomega, avec son identification détaillée, un numéro d'autorisation de retour obtenu à partir de notre site Web ou fourni par votre représentant Iomega et une preuve d'achat. Iomega ne protège, ne récupère ni ne retourne des données pendant le service de garantie ; assurez-vous donc de copier vos données avant d'expédier le matériel.

#### **Limites**

LA PRESENTE GARANTIE EST EXCLUSIVE ET TIENT LIEU DE TOUTE AUTRE GARANTIE, EXPRESSE OU IMPLICITE. Dans les limites de la législation en vigueur, IOMEGA DECLINE TOUTE GARANTIE IMPLICITE, Y COMPRIS TOUTE GARANTIE IMPLICITE DE COMMERCIALISATION OU D'ADAPTATION A UN USAGE PARTICULIER. Toute garantie implicite requise par la législation en vigueur sera limitée dans le temps à la durée de la garantie expresse. Certaines juridictions ne reconnaissent pas la déclaration de nonresponsabilité des dommages accessoires ou indirects. De ce fait, les limitations ou les exclusions énoncées ci-dessus peuvent ne pas être applicables dans votre cas. Cette garantie vous donne certains droits spécifiques, mais vous pouvez également bénéficier de droits supplémentaires en fonction de la législation de votre état. Toute poursuite pour défaut de garantie sur votre produit devra être déposée dans un délai d'un an à compter du premier jour à partir duquel la poursuite peut être engagée.

#### **Deutsch**

Iomega garantiert, dass dieses Hardwareprodukt während des Garantiezeitraums keine Material- oder Herstellungsfehler aufweist. Diese nicht übertragbare, eingeschränkte Garantie gilt ausschließlich für Sie als ersten Käufer sowie Endnutzer dieses Produkts. Der Garantiezeitraum beginnt mit dem Erwerbsdatum und hat für folgenden Zeitraum Gültigkeit: ein (1) Jahr für Produkte, die in Nord-/Süd-/Mittelamerika, im asiatisch-pazifischen Raum oder nicht-EU-Ländern innerhalb Europas, dem Nahen Osten oder Afrika erworben wurden; neunzig (90) Tage für alle bei Iomega überholten Produkte, die in diesen Regionen erworben wurden; zwei (2) Jahre für Produkte, die von Endverbrauchern in EU-Mitgliedsstaaten erworben wurden.

Von dieser Garantie sind ausgenommen: (a) Iomega-Softwareprodukte; (b) Verschleißteile wie Sicherungen oder Glühbirnen; bzw. (c) Drittanbieterprodukte, -Hardware oder -Software, die im Lieferumfang des Produkts enthalten waren, auf das sich die Garantie bezieht. Iomega übernimmt hinsichtlich dieser Art von Produkten keinerlei Garantie. Falls diese im Lieferumfang enthalten sind, werden sie mit Abbedingen der Haftung für einen bestimmten Zweck zur Verfügung gestellt. Ausgenommen sind Schäden, die durch Unfall, Zweckentfremdung, unsachgemäße Verwendung, Verwendung von Medien, die nicht von Iomega zur Verfügung gestellt oder anerkannt wurden, Kontakt der Medien mit übermäßig starken Magnetfeldern oder Umwelteinflüssen verursacht wurden.

Ihr einziges und ausschließliches Rechtsmittel im Falle eines abgedeckten Defekts ist die Reparatur bzw. der Ersatz des defekten Produkts; die diesbezügliche Entscheidung sowie die anfallenden Kosten liegen ausschließlich bei Iomega (abgesehen von evtl. anfallenden Frachtkosten). Iomega kann hierzu neue oder gebrauchte Teile oder Produkte verwenden. Für das ersetzte Teil/Produkt wird für den Rest der ursprünglichen Garantiefrist oder für drei (3) Monate ab Versanddatum solcher Teile/Produkte Garantie geleistet, je nachdem, welcher Zeitraum länger ist. Falls die Reparatur bzw. der Ersatz eines defekten Produkts durch Iomega nicht möglich ist, ist Ihr einziges alternatives Rechtsmittel die Erstattung des ursprünglichen Kaufpreises. Die obigen Angaben stellen sämtliche Verpflichtungen dar, die Iomega Ihnen gegenüber im Rahmen dieser Garantie hat. IOMEGA IST UNTER KEINEN UMSTÄNDEN HAFTBAR FÜR MITTELBARE SCHÄDEN, SCHADENSERSATZ FÜR AUFWENDUNGEN BEI VERTRAGSERFÜLLUNG, FOLGESCHÄDEN ODER SPEZIELLE SCHÄDEN BZW. VERLUSTE, EINSCHLIESSLICH DATENVERLUST, NUTZUNGSAUSFALL SOWIE BETRIEBSUNTERBRECHUNG, SELBST WENN IOMEGA AUF DIE MÖGLICHKEIT SOLCHER SCHÄDEN HINGEWIESEN WURDE. Die Haftung von Iomega übersteigt keinesfalls den ursprünglichen Kaufpreis des jeweiligen Laufwerks oder Datenträgers. Gemäß einiger Rechtsprechungen ist der Ausschluss bzw. die Einschränkung von Schadensersatz für Aufwendungen bei Vertragserfüllung bzw. Folgeschäden nicht zulässig, sodass die oben genannten Ausschluss- bzw. Einschränkungsklauseln für Sie möglicherweise nicht relevant sind.

#### **Inanspruchnahme des Garantieservice**

Um den Garantieservice in Anspruch nehmen zu können, müssen Sie Iomega innerhalb der Garantiefrist benachrichtigen. Die spezifischen Kundendienstrichtlinien von Iomega (einschließlich der Servicegebühren) sowie die entsprechenden Vorgehensweisen können sich aufgrund der veränderlichen Technologie und Marktbedingungen ändern. Wenn Sie gerne mehr über die aktuellen Kundendienstangebote oder Garantieleistungen von Iomega erfahren möchten, besuchen Sie unsere Website unter **www.iomega.com/supportpolicy.html**. Sie können sich auch unter folgender Adresse schriftlich mit Iomega in Verbindung setzen: Iomega Customer Service, 4059 South 1900 West, Roy, UT 84067. Informationen zur Kontaktaufnahme mit dem Kundendienst von Iomega finden Sie auf unserer Kundendienst-Website unter **www.iomega.com/europe/support**. Wenn für Ihr Produkt Garantieanspruch besteht, müssen Sie es mit ordnungsgemäßer Identifikation, der über die Iomega Website oder vom Vertreter zur Verfügung gestellten Nummer der Rückgabeberechtigung sowie dem Kaufnachweis an Iomega zurück senden. Im Rahmen des Garantieservice werden Daten von Iomega weder geschützt noch wiederhergestellt oder zurückgegeben, weshalb es sich empfiehlt, Ihre Daten vor dem Versand zu duplizieren.

#### Einschränkungen

BEI DER OBIGEN GARANTIE HANDELT ES SICH UM EINE AUSSCHLIESSLICHE GARANTIE, DIE ANSTELLE ALLER WEITEREN GARANTIEN, AUSDRÜCKLICHER ODER STILLSCHWEIGENDER NATUR, GÜLTIGKEIT HAT. Innerhalb des gesetzlich zulässigen Rahmens SCHLIESST IOMEGA AUSDRÜCKLICH JEGLICHE STILLSCHWEIGENDEN GARANTIEN AUS, EINSCHLIESSLICH JEGLICHER STILLSCHWEIGENDER GARANTIE HINSICHTLICH DER MARKTGÄNGIGKEIT BZW. DER EIGNUNG FÜR EINEN BESTIMMTEN ZWECK. Sämtliche stillschweigenden Garantien, die laut geltendem Recht gewährt werden müssen, sind auf die Laufzeit der ausdrücklichen Garantie beschränkt. Gemäß einiger Rechtsprechungen ist der Haftungsausschluss stillschweigender Garantien oder die Einschränkung bezüglich der Laufzeit stillschweigender Garantien nicht zulässig, sodass die obigen Einschränkungsklauseln für Sie möglicherweise nicht relevant sind. Durch diese Garantie werden Ihnen gewisse subjektive Rechte verliehen, und Sie verfügen u. U. über weitere Rechte, die je nach Rechtsprechung variieren. Sämtliche Klagen hinsichtlich Garantieverletzungen in Bezug auf Ihr Produkt müssen innerhalb 1 Jahres erhoben werden. Ausschlaggebend hierfür ist das Datum, zu dem die Klageerhebung erstmalig möglich war.

# Italiano

Iomega garantisce che questo prodotto hardware è privo di difetti di fabbricazione e dei materiali durante l'intero periodo di validità della garanzia. La presente garanzia limitata, non trasferibile, è da considerarsi valida per il solo utente finale e non può quindi essere ceduta a terze parti. La garanzia decorre a partire dalla data di acquisto del prodotto e ha validità di un (1) anno per i prodotti acquistati nelle Americhe, nella regione Estremo Oriente e Oceania o nei paesi non membri dell'Unione Europea, in Medio Oriente o in Africa; la garanzia ha una validità di novanta (90) giorni per i prodotti Iomega ricondizionati acquistati in tali regioni; oppure di due (2) anni per i prodotti acquistati dall'utente finale in uno dei paesi membri dell'Unione Europea.

La presente garanzia non è da ritenersi valida per: (a) i prodotti software Iomega; (b) i materiali di consumo, come ad esempio i fusibili o le lampadine; o (c) i prodotti di terze parti, hardware o software, forniti in dotazione con il prodotto coperto da garanzia. Iomega non fornisce alcun tipo di garanzia su tali prodotti che, se inclusi, vengono forniti "COSÌ COME SONO". Si considera escluso da garanzia il danno causato da incidente, l'uso improprio, l'abuso, l'utilizzo di supporti non approvati da Iomega, l'esposizione dei supporti a campi magnetici particolarmente intensi o a cause ambientali esterne.

L'unico ed esclusivo diritto risarcitorio esercitabile in caso di difetto di un prodotto coperto da garanzia è la riparazione o la sostituzione del prodotto difettoso, a sola discrezione e interamente a carico di Iomega; Iomega ha inoltre la facoltà di utilizzare componenti o prodotti nuovi o rimessi a nuovo. È prevista la copertura del componente/prodotto sostituito per tutto il periodo di validità della garanzia stipulata originariamente o per i tre (3) mesi successivi alla data di spedizione di tale componente/ prodotto, quale che sia la situazione temporale che risulti più conveniente per garantire l'estendibilità della garanzia. Nell'eventualità in cui Iomega non sia in grado di riparare o sostituire il prodotto difettoso, l'unico diritto risarcitorio alternativo esercitabile dall'acquirente consiste nella restituzione del prezzo di acquisto del prodotto originale. Quanto sopra enunciato costituisce l'obbligo contrattuale cui attenersi ai sensi della presente garanzia. IN NESSUN CASO IOMEGA DOVRÀ ESSERE RITENUTA RESPONSABILE DI EVENTUALI DANNI INDIRETTI, INCIDENTALI, CONSEGUENZIALI O SPECIALI O DI ALTRI DANNI TRA CUI LE PERDITE DI DATI, UTILIZZO O DI PROFITTO, INDIPENDENTEMENTE DAL FATTO CHE IOMEGA FOSSE AL CORRENTE DELLA POSSIBILITÀ CHE SI POTESSERO VERIFICARE TALI DANNI. In nessun caso la responsabilità di Iomega potrà superare il prezzo di acquisto originale dell'unità o del supporto. Poiché alcune giurisdizioni non prevedono l'esclusione o la limitazione di danni incidentali o conseguenziali, la limitazione o l'esclusione di cui sopra potrebbe non avere alcuna validità giuridica.

#### **Come ottenere servizi di assistenza durante il periodo di validità della garanzia**

Per ricevere assistenza durante il periodo di validità della garanzia, è necessario inviare opportuna notifica a Iomega entro detto periodo. Le politiche di assistenza clienti Iomega (compresi i servizi a pagamento) e le relative procedure variano in base alle esigenze di mercato e alle tecnologie emergenti. Per ottenere informazioni sulle procedure Iomega in vigore, visitare il sito Web all'indirizzo **www.iomega.com/supportpolicy.html** o scrivere a Iomega Customer Service, 4059 South 1900 West, Roy, UT 84067. Le informazioni sui contatti dell'Assistenza clienti di Iomega in Europe sono disponibili sul sito Web del Supporto tecnico all'indirizzo **www.iomega.com/europe/support**. Nel caso in cui il prodotto sia idoneo a ricevere gli interventi manutentivi previsti dalla garanzia, sarà necessario restituire il prodotto a Iomega unitamente al relativo codice, al numero di autorizzazione per la restituzione disponibile sul sito Web di Iomega o fornito dal rivenditore Iomega e la prova di acquisto. Poiché Iomega non prevede la protezione, il ripristino o la restituzione dei dati durante l'esecuzione degli interventi di manutenzione, si consiglia sempre di duplicarli prima di procedere alla spedizione del prodotto.

#### **Limitazioni**

LA PRESENTE GARANZIA HA NATURA ESCLUSIVA, PERTANTO SOSTITUISCE QUALUNQUE ALTRA GARANZIA ESPLICITA O IMPLICITA. Nella misura in cui sia consentito dalle leggi in vigore, IOMEGA DISCONOSCE ESPRESSAMENTE EVENTUALI GARANZIE IMPLICITE, COMPRESE QUELLE IMPLICITE DI COMMERCIABILITÀ O DI IDONEITÀ A FINI SPECIFICI. Eventuali garanzie implicite previste dalla legislazione vigente devono essere limitate nel tempo in base a quanto sancito dai termini della garanzia esplicita. Poiché alcune giurisdizioni non prevedono il ricorso a formule di diniego di garanzie implicite o limitazioni sulla durata di validità di tale garanzia, è possibile che la limitazione di cui sopra non abbia alcuna validità nel caso specifico. La presente garanzia concede particolari diritti legali, nonché eventuali altri diritti suscettibili di variazione in base alla giurisdizione specifica. Eventuali risarcimenti per violazione dei termini contenuti nella garanzia devono essere richiesti entro 1 anno dalla data in cui è possibile intraprendere un'azione legale.

# Español

Iomega garantiza que este producto de hardware está libre de defectos de materiales y mano de obra durante el período de garantía. Esta garantía limitada e intransferible es sólo para usted, el primer comprador usuario final. El período de garantía comienza en la fecha de compra y tiene una duración de un (1) año para productos adquiridos en el continente americano, la región Asia-Pacífico, países europeos no pertenecientes a la UE, Oriente Medio o África; noventa (90) días para productos reacondicionados de Iomega adquiridos en estas regiones; o dos (2) años para productos adquiridos por un usuario final en a algún país miembro de la Unión Europea.

Esta garantía no se aplica a: (a) productos de software de Iomega, (b) consumibles como fusibles o lámparas, o (c) productos, hardware o software, de terceros incluidos con el producto en garantía. Iomega no ofrece ningún tipo de garantía para dichos productos que, si están incluidos, se proporcionan "TAL CUAL". Se excluyen de esta garantía los daños provocados por accidente, uso incorrecto, abuso, uso de discos no suministrados o no autorizados por Iomega, exposición excesiva de los discos a campos magnéticos o por causas ambientales externas al producto.

Su única y exclusiva compensación por un defecto cubierto es la reparación o sustitución del producto defectuoso, a elección y cargo de Iomega (el porte puede ser cobrado); Iomega puede utilizar piezas o productos nuevos o reparados para tal fin. La garantía de la pieza o producto repuesto tendrá la validez del resto de la garantía original o tres (3) meses desde la fecha de envío de dichas piezas o productos, sea cual sea su duración. Si Iomega no puede reparar o sustituir un producto defectuoso, su única compensación alternativa será un reembolso del precio de compra original. Lo expuesto anteriormente es la única obligación de Iomega con respecto a usted según esta garantía. EN NINGÚN CASO IOMEGA SERÁ RESPONSABLE DE CUALQUIER DAÑO INDIRECTO, INCIDENTAL O RESULTANTE NI DE PÉRDIDAS, INCLUIDA LA PÉRDIDA DE DATOS, USO O BENEFICIOS INCLUSO SI SE HA ADVERTIDO A IOMEGA DE LA POSIBILIDAD DE TALES DAÑOS. En ningún caso la responsabilidad de Iomega superará el precio de compra original de la unidad o el disco. Algunas jurisdicciones no permiten la exclusión o limitación de los daños incidentales o resultantes, por lo que es posible que la limitación o exclusión anterior no se aplique a usted.

#### **Obtención de servicio de garantía**

Para recibir el servicio de garantía deberá notificar su caso al Iomega durante el período de garantía. La política y procedimientos de asistencia al cliente de Iomega (incluidas las tarifas de los servicios) cambian al ritmo que lo hacen la tecnología y las condiciones del mercado. Para obtener información acerca de las políticas actuales de Iomega o del servicio de garantía, visite nuestra página Web en **www.iomega.com/supportpolicy.html** o escriba a: Iomega Customer Service, 4059 South 1900 West, Roy, UT 84067, EE.UU. Para obtener información sobre el servicio de atención al cliente de Iomega en Europa, visite nuestra página Web de asistencia: **www.iomega.com/europe/support**. Si tiene derecho a que su producto reciba servicio de garantía, se le pedirá que lo devuelva a Iomega, junto con la identificación adecuada, un número de autorización de devolución obtenido del sitio Web de Iomega o proporcionado por el representante, y una prueba de compra. Iomega no protegerá, recuperará o devolverá datos durante el servicio de garantía, por lo que debe duplicarlos antes del envío.

#### **Limitaciones**

LA GARANTÍA ANTERIOR ES EXCLUSIVA Y SUSTITUYE LAS DEMÁS GARANTÍAS, EXPRESAS O IMPLÍCITAS. En la medida permitida por la ley aplicable, IOMEGA RENUNCIA ESPECÍFICAMENTE A CUALQUIER TIPO DE GARANTÍA, INCLUIDAS LA GARANTÍA IMPLÍCITA DE COMERCIABILIDAD O IDONEIDAD PARA UN FIN DETERMINADO. Cualquier garantía implícita requerida por la ley aplicable estará limitada a la duración del plazo de la garantía expresa. Algunas jurisdicciones no permiten la renuncia de las garantías implícitas ni limitación en la duración de una garantía limitada, con lo que es posible que la limitación anterior no se aplique a usted. Esta garantía le otorga derechos legales específicos y es posible que también tenga otros derechos que varían de una jurisdicción a otra. Cualquier demanda por violación de la garantía del producto será presentada en un plazo de 1 año desde la primera fecha en la que la demanda pudiera haber sido interpuesta.

# **Português**

A Iomega garante que este produto de hardware encontra-se isento de defeitos de material e de mão-de-obra durante todo o período de garantia. Esta garantia limitada e intransferível destina-se unicamente ao consumidor, o primeiro comprador usuário final. A garantia começa na data da compra e dura por um período de um (1) ano por produto adquirido nas Américas, na região da Ásia-Pacífico, ou em países da Europa não pertencentes à União Européia, no Oriente Médio ou na África; noventa (90) dias por produtos recondicionados Iomega adquiridos nestas regiões; ou, dois (2) anos por produto adquirido por um usuário final em países membros da União Européia.

Esta garantia não se aplica a: (a) produtos de software da Iomega; (b) componentes perecíveis, como fusíveis ou lâmpadas, ou (c) produtos de terceiros, hardware ou software, fornecidos com o produto garantido. A Iomega não oferece garantias de qualquer espécie sobre tais produtos que, quando incluídos, são fornecidos "NO ESTADO". Estão excluídos os dados causados por acidente, uso impróprio, abuso, uso de mídia não fornecida ou aprovada pela Iomega, exposição da mídia a campos magnéticos excessivos ou causas ambientais externas.

O único e exclusivo recurso do usuário com referência a defeitos cobertos pela garantia é o reparo ou substituição do produto defeituoso, segundo escolha e determinação da Iomega (a remessa pode ser cobrada). Para tanto, a Iomega poderá utilizar peças ou produtos novos ou recondicionados. A peça ou o produto substituído será coberto pelo tempo restante da garantia original ou por 3 (três) meses a serem contados a partir da data de envio do mesmo, prevalecendo o tempo mais longo. Se a Iomega não puder reparar ou substituir um produto defeituoso, o único recurso alternativo exclusivo será a restituição da importância paga originalmente pela aquisição do produto. O exposto acima representa todas as obrigações da Iomega para com o usuário sob esta garantia. EM NENHUMA EVENTUALIDADE A IOMEGA PODERÁ SER RESPONSABILIZADA POR PERDAS OU DANOS INDIRETOS, INCIDENTAIS, EMERGENTES OU ESPECIAIS, INCLUINDO PERDA DE DADOS, USO OU LUCROS, MESMO QUE A IOMEGA TENHA SIDO ADVERTIDA QUANTO À POSSIBILIDADE DE TAIS DANOS. Em nenhuma eventualidade a responsabilidade da Iomega excederá o preço original de aquisição da unidade ou disco de mídia. Algumas jurisdições não permitem a exclusão ou limitação de danos incidentais ou emergentes, portanto a limitação ou exclusão acima poderá não se aplicar ao usuário.

#### **Obtenção de serviço de garantia**

É preciso notificar a Iomega dentro do período de garantia para receber o serviço de garantia. Os procedimentos da Iomega, assim como suas políticas específicas de suporte ao cliente (incluindo taxas de serviços), mudam conforme as condições tecnológicas e de mercado. Para obter informações sobre as políticas atuais da Iomega ou sobre o serviço de garantia, visite nosso website em **www.iomega.com/supportpolicy.html** ou escreva para: Iomega Customer Service, 4059 South 1900 West, Roy, UT 84067. Informações de contato para o atendimento ao cliente da Iomega na Europa podem ser obtidas em nosso website de Suporte em **www.iomega.com/europe/support**. Caso o produto tenha direito ao serviço de garantia, será necessário devolvêlo à Iomega, acompanhado da identificação apropriada: o número da autorização de retorno obtido no website da Iomega ou fornecido pelo representante da Iomega e uma comprovação de aquisição. A Iomega não protege, recupera ou retorna dados durante o serviço de garantia, portanto o usuário deve fazer cópia dos documentos antes da remessa.

#### **Limitações**

A GARANTIA ACIMA É EXCLUSIVA E SUBSTITUI TODAS AS OUTRAS GARANTIAS, EXPRESSAS OU IMPLÍCITAS. Na extensão permitida pelas leis aplicáveis, A IOMEGA DESOBRIGA-SE ESPECIFICAMENTE DE QUAISQUER GARANTIAS IMPLÍCITAS, INCLUINDO QUALQUER GARANTIA IMPLÍCITA DE COMERCIALIZAÇÃO OU ADEQUAÇÃO A UM DETERMINADO PROPÓSITO. Quaisquer garantias implícitas exigidas pelas leis aplicáveis deverão ser limitadas, em duração, ao prazo da garantia expressa. Algumas jurisdições não permitem a desobrigação de garantias implícitas ou limitações sobre a duração de uma garantia implícita, portanto a limitação acima pode não se aplicar ao usuário. Esta garantia outorga direitos legais específicos ao usuário, mas o usuário também poderá ter direitos que variam conforme sua jurisdição. Qualquer processo judicial por violação de qualquer garantia sobre o Produto deverá ser aberto no prazo de 1 ano, a contar da primeira data na qual a ação poderia ter sido movida.

# **Nederlands**

Iomega garandeert voor de garantieperiode dat dit hardwareproduct vrij is van materiaal- en productiefouten. Deze nietoverdraagbare beperkte garantie geldt alleen voor u, de eerste eindgebruiker die het product heeft aangeschaft. De garantie gaat in op de dag van aankoop en loopt af na één (1) jaar voor producten die gekocht zijn op het Amerikaanse continent, in Azië en het Stille-Oceaangebied of in Europese landen die geen lid zijn van de Europese Unie, in het Midden-Oosten of in Afrika; negentig (90) dagen voor vervangende Iomega-producten die in deze regio's zijn gekocht; of, twee (2) jaar voor producten die door een eindgebruiker in een lidstaat van de Europese Unie zijn gekocht.

Deze garantie geldt niet voor: (a) softwareproducten van Iomega; (b) verbruiksartikelen zoals zekeringen of lampjes; of (c) producten, hard- of software, van derden die zijn meegeleverd met het product waarvoor de garantie geldt. Iomega biedt geen enkele garantie voor dergelijke producten: indien meegeleverd, worden deze als zodanig meegeleverd. Uitgesloten wordt schade veroorzaakt door een ongeluk, verkeerd gebruik, misbruik, gebruik van niet door Iomega geleverde of goedgekeurde media, blootstelling van media aan extreme magnetische velden of externe oorzaken die met de omgeving samenhangen.

Uw enige en exclusieve verhaalsrecht voor een gedekt defect is reparatie of vervanging van het defecte product, uitsluitend door Iomega te bepalen en te betalen, en Iomega kan daarvoor nieuwe of gereviseerde onderdelen of producten gebruiken. Het vervangen onderdeel/product wordt gegarandeerd voor de rest van de oorspronkelijke garantie of drie (3) maanden vanaf de datum van verzending van deze onderdelen/producten, als dit langer is. Als Iomega een defect product niet kan repareren of vervangen, is uw alternatieve exclusieve verhaalsrecht beperkt tot restitutie van de oorspronkelijke aanschafprijs. Het hierboven beschrevene is de volledige verplichting van Iomega aan u op grond van deze garantie. IOMEGA IS IN GEEN GEVAL AANSPRAKELIJK VOOR INDIRECTE SCHADE, INCIDENTELE SCHADE, GEVOLGSCHADE OF SPECIALE SCHADE OF VERLIEZEN, INCLUSIEF VERLIES VAN GEGEVENS, GEBRUIK OF WINST, OOK ALS IOMEGA OP DE HOOGTE IS GESTELD VAN DE MOGELIJKHEID VAN DERGELIJKE SCHADE. In ieder geval is de financiële aansprakelijkheid van Iomega beperkt tot de oorspronkelijke aanschafprijs van de drive of de mediadisk. In sommige rechtsgebieden is de uitsluiting of beperking van incidentele schade of gevolgschade niet toegestaan, waardoor het bovenstaande mogelijk niet voor u van toepassing is.

#### **Service onder de garantie krijgen**

U moet Iomega binnen de garantieperiode laten weten dat u een beroep wilt doen op de garantieservice. Iomega's specifieke beleid voor klantenondersteuning (evenals vergoedingen voor services) en procedures worden regelmatig aangepast aan de veranderende technologie en marktsituatie. Bezoek Iomega op **www.iomega.com/supportpolicy.html** voor meer informatie over het huidige beleid van Iomega of schrijf naar: Iomega Customer Service, 4059 South 1900 West, Roy, UT 84067, VS. U vindt de contactinformatie voor de klantenservice van Iomega in Europa via onze website voor ondersteuning: **www.iomega.com/europe/ support**. Als uw product in aanmerking komt voor de garantieservice, moet u het artikel retourneren aan Iomega met de juiste identificatie, een retourbonnummer dat u via de Iomega-website of een Iomega-vertegenwoordiger hebt gekregen en een bewijs van aankoop. Iomega kan tijdens de garantieservice geen gegevens beveiligen, herstellen of terugsturen. U moet bijgevolg zelf uw gegevens kopiëren voordat u het product verzendt.

#### **Beperkingen**

BOVENSTAANDE GARANTIE IS EXCLUSIEF EN VERVANGT ALLE ANDERE GARANTIES, EXPLICIET OF IMPLICIET. Voorzover toegestaan door de toepasselijke wetgeving, WIJST IOMEGA SPECIFIEK ALLE IMPLICIETE GARANTIES AF, INCLUSIEF ALLE IMPLICIETE GARANTIES VAN VERKOOPBAARHEID OF GESCHIKTHEID VOOR EEN BEPAALD DOEL. Elke impliciete garantie die de geldende wetgeving vereist, wordt in duur beperkt tot de expliciete garantietermijn. In sommige rechtsgebieden is afwijzing van impliciete garanties of beperkingen ten aanzien van de duur van impliciete garanties niet toegestaan. Mogelijk geldt de bovenstaande beperking dan ook niet voor u. Deze garantie geeft u specifieke wettelijke rechten en mogelijk hebt u ook andere rechten, die per rechtsgebied kunnen verschillen. Elk verzoek wegens schending van enige garantie op uw product moet binnen één jaar na de eerste datum waarop het verzoek kon zijn ingebracht, worden ingediend.

# **Customer Support • Assistance clientèle • Kundenunterstützung Assistenza clienti • Asistencia al cliente • Suporte ao cliente**

# **English**

If you have a problem, we can help. Please do **NOT** return this product to the store!

Your answer is on the web. Visit our award-winning web support site **www.iomega.com**. Select your region, then select **Support & Downloads**.

# **Francais**

Si vous avez un problème, nous pouvons vous aider. **NE RENVOYEZ PAS** ce produit au magasin !

Votre réponse est sur le Web. Site Web d'assistance primé **www.iomega.com**. Sélectionnez votre région puis **Support et téléchargements**.

# **Deutsch**

Wenn Sie ein Problem haben, können wir Ihnen helfen. Bringen Sie dieses Produkt **NICHT** zu Ihrem Händler zurück! Ihre Antwort steht im Netz. Preisgekrönte Support-Website **www.iomega.com**. Wählen Sie Ihr Gebiet aus und klicken Sie auf **Support und Downloads**.

# Italiano

In caso di problemi, noi possiamo fornire assistenza. **NON** restituire questo prodotto al rivenditore! La risposta è sul Web. Sito di supporto sul Web premiato **www.iomega.com**. Selezionare la propria regione, quindi scegliere **Assistenza e Download**.

# **Español**

Si tiene algún problema, podemos ayudar. ¡Por favor, **NO** devuelva este producto a la tienda! Su respuesta está en la web. Destacado sitio Web de atención al cliente **www.iomega.com**. Elija su región y luego seleccione **Suporte y Descargas**.

# **Português**

Se você tiver um problema, nós podemos ajudar. **NÃO** devolva esse produto à loja! A resposta para você está na web. Site da web vencedor de prêmios **www.iomega.com**. Selecione a sua região e **Suporte e Downloads**.

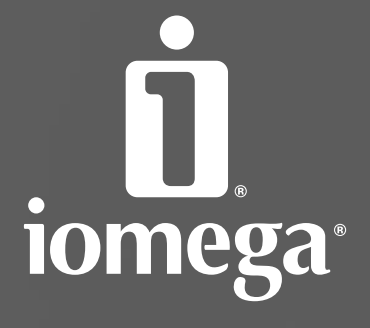

www.iomega.com

Copyright © 2007 Iomega Corporation. All rights reserved. Iomega, ScreenPlay, the stylized "i" logo, and all Iomega brand blocks are either registered trademarks or trademarks of Iomega Corporation in the United States and/or other countries. Microsoft and Windows are either registered trademarks or trademarks of Microsoft Corporation in the United States and/or other countries. Certain other product names,<br>brand names, and company names may be trademarks or designations of their respective ow